# **Title here**

Author One<sup>∗</sup> and Author Two†

*American Meteorological Society, Boston, Massachusetts*

Extra Author

*Affiliation, City, State/Province, Country*

<sup>∗</sup> *Corresponding author*: Author name, email address

<sup>†</sup> Current affiliation: NCAR, Boulder, Colorado.

## ABSTRACT

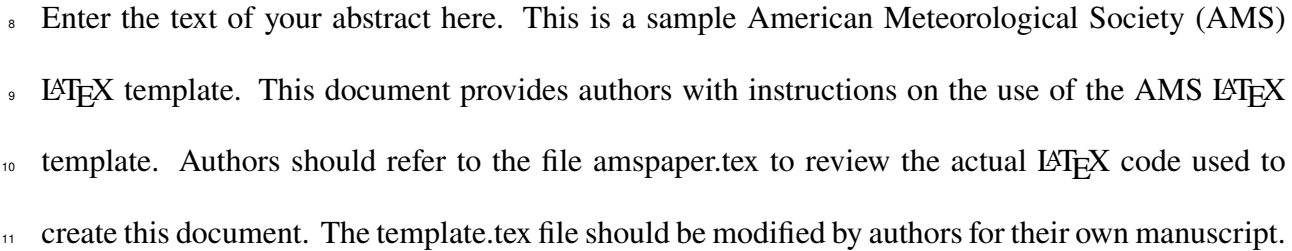

### <sup>12</sup> **1. Introduction**

<sup>13</sup> This document will provide authors with the basic American Meteorological Society (AMS) formatting guidelines. This document was created using LAT<sub>EX</sub> and demonstrates how to use the LATEX template when submitting a manuscript to the AMS. The following sections will outline the guidelines and formatting for text, math, figures, and tables while using LATEX for a submission to the AMS. An attempt to compile amspaper.tex should be made before using <sup>18</sup> the template. The files have been tested on Windows, Linux, and Mac OS using T<sub>E</sub>X Live 2019 (available online at http://www.tug.org/texlive/). Feedback and questions should <sup>20</sup> be sent to latex@ametsoc.org. Additional information is available on the AMS LAT<sub>EX</sub> Submis- sion Info web page (http://www2.ametsoc.org/ams/index.cfm/publications/authors/ journal-and-bams-authors/author-resources/latex-author-info/).

<sup>23</sup> Authors should use the empty template.tex to begin their paper. A valuable source of LATEX  $_{24}$  information is the TeX Frequently Asked Questions page (available online at  $faq.tuq.org$ ).

#### <sup>25</sup> **2. Formatting text and sections**

<sup>26</sup> The text should be divided into sections, each with a separate heading and consecutive numbering. <sup>27</sup> Note, however, that single secondary, tertiary, and quaternary sections remain unnumbered. Each section heading should be placed on a separate line using the appropriate LAT<sub>EX</sub> commands.

<sup>29</sup> *Secondary headings*

<sup>30</sup> Secondary headings labeled with letters are formatted using the \subsection∗{} for a single 31 subsection within a section or or \subsection{} for multiple subsections within one section.

#### 32 TERTIARY HEADINGS

 Tertiary headings are formatted using the \subsubsection∗{} for single a subsubsection within a <sup>34</sup> subsection or  $\substack{\{ }$  for multiple subsubsections within a subsection.

 *Quaternary headings* Quaternary headings are formatted using the \paragraph∗{} for a single paragraph within a subsubsection or \paragraph{} for multiple paragraphs within a subsection.

#### **3. Citations**

<sup>38</sup> Citations to standard references in text should consist of the name of the author and the year of publication, for example, Becker and Schmitz (2003) or (Becker and Schmitz 2003) using the appropriate  $\c{$ tiet or <math>\c{</math>circ commands, respectively. A variety of citation formats can be used  $\frac{41}{10}$  with the natbib package; however, the AMS prefers that authors use only the \citet and \citep commands. References should be entered in the references.bib file. For a thorough discussion of how to enter references into the references.bib database file following AMS style, please refer to the **AMS\_RefsV5.pdf** document included in this package.

## **4. Formatting math**

<sup>46</sup> The following sections will outline the basic formatting rules for mathematical symbols and <sup>47</sup> units. In addition, a review of the amspaper.tex file will show how this is done with the use of LATEX commands. The AMS template provides the American Mathematical Society math, font, symbol, and boldface packages for use in math mode.

## *a. Mathematical symbols*

 Symbols must be of the same font style both in text discussion and in displayed equations or terms (and figures should be prepared to match). Scalar single-character symbols are set italic,  $\overline{s}$  Greek, or script. Examples are  $\overline{u}$ ,  $\overline{L}$  [note that  $\overline{v}$  (Greek upsilon) is used instead of  $\overline{v}$  (italic "vee")  $54$  to avoid confusion with  $\nu$  (Greek nu) often used for viscosity; this is handled automatically when 55 in LAT<sub>E</sub>X math mode], w, x, y, z, f, g, r, indices such as i or j, and constants such as  $C_D$ , k, or <sup>56</sup> K. Multiple-character scalar variables, abbreviations, nondimensional numbers, and acronyms for <sup>57</sup> variables are set regular nonitalic: LWC, Re, Ro, BT, abs, obs, max, min, Re/Im (real/imaginary), <sup>58</sup> etc. For vectors, use boldface nonitalic Times Roman as in **V**, **v**, or **x**, and **i**, **j**, and **k** unit vectors. <sup>59</sup> Do not use the LAT<sub>EX</sub> \vec command to denote vectors. For matrix notation, use nonitalic boldface <sup>60</sup> Arial (or sans serif) font as in **A**, **B**, or **M**. All mathematical operator abbreviations/acronyms are  $\epsilon_1$  set lowercase regular Roman font, except O (on the order of): sin, cos, tan, tanh, cov, Pr (for <sup>62</sup> probability; note same as Prandtl number), const (for constant), c.c. (complex conjugate).

#### <sup>63</sup> *b. Units*

<sup>64</sup> Units are always set on a single line with a space separating the denominator, which is set with a <sup>66</sup> superscript  $-1$ ,  $-2$ , and so on, rather than using a slash for "per." Examples are g kg<sup>-1</sup>, m<sup>2</sup> s<sup>-1</sup>, W <sup>66</sup> m<sup>-2</sup>, g m<sup>-3</sup>, and m s<sup>-1</sup> (note that ms<sup>-1</sup> is the unit for "per millisecond").

#### <sup>67</sup> *c. Equations*

<sup>68</sup> Brief equations or terms set inline in text must be set as a single-line expression because page <sup>69</sup> proofs are not double spaced, for example,  $\rho^{-1}p/x$  or  $(1/\rho)p/x$  or  $(a-b)/(c+d)$ ; that is, use a <sup>70</sup> superscript −1 for the denominator. In case of a more complicated term or equation, it should be  $71$  set as an unnumbered display equation, such as

$$
x = \frac{2b \pm \sqrt{b^2 - 4ac}}{2c}.
$$

 $\alpha$ <sup>22</sup> Otherwise, numbered display equations can be entered using the appropriate equation command,  $73$  such as

$$
x = \frac{2b \pm \sqrt{b^2 - 4ac}}{2c}.
$$
 (1)

<sup>74</sup> Lists of equations are punctuated as written English, and commas, semicolons, and periods are <sup>75</sup> placed where appropriate. Conjunctions such as "and," "while," "when," or "for" are also typically  $\pi$ <sub>8</sub> placed before the final element in a mathematical phrase, as befits the intended mathematical  $77$  meaning.

#### <sup>78</sup> **5. Figures and tables**

<sup>79</sup> The AMS prefers that all figures and tables are placed **at the end of the document** prior to <sup>80</sup> submission. A list of tables and a list of figures will appear near the end of the PDF file, before the 81 actual tables and figures. These lists are necessary for submission.

<sup>82</sup> For appendix figures and tables, special commands are needed to manually change the numbering <sup>83</sup> to ensure that each appendix figure or table is numbered as part of the respective appendix and <sup>84</sup> not as a continuation of the main paper. Use the command \appendcaption{} instead of the usual <sup>85</sup> \caption{} to adjust the numbering; for example, for Table A1, you would use the command  $\text{spendcap}$  {A1}.

 $\frac{87}{1}$  Note that the normal \ref{ \frac{l}{ command cannot be used to cite appendix figures and tables as the <sup>88</sup> numbering will be incorrect. Callouts for appendix figures and tables in the text will need to be <sup>89</sup> written out as plain text, for example, Fig. A1 and Table A1.

#### *a. Figures*

<sup>91</sup> The insertion of a sample figure (Fig. 1) and caption is given below (in the .tex document) and at the end of the document. Standard figure sizes are 19 (one column), 27, 33, and 39 (two columns) 93 picas.

*b. Tables*

<sup>95</sup> Each table must be numbered, provided with a caption, and mentioned specifically in the text. See below (in the .tex document) and at the end of the document for the formatting of a sample 97 table (Table 1).

 *Acknowledgments.* Keep acknowledgments (note correct spelling: no "e" between the "g" and "m") as brief as possible. In general, acknowledge only direct help in writing or research. Financial support (e.g., grant numbers) for the work done, for an author, or for the laboratory where the work <sup>101</sup> was performed is best acknowledged here rather than as footnotes to the title or to an author's name. Contribution numbers (if the work has been published by the author's institution or organization) 103 should be included as footnotes on the title page, not in the acknowledgments.

<sup>104</sup> *Data availability statement.* The data availability statement is where authors should describe how the data underlying the findings within the article can be accessed and reused. Authors should attempt to provide unrestricted access to all data and materials underlying reported findings. If data access is restricted, authors must mention this in the statement.

### 108 APPENDIX A

### **Title of Appendix**

#### <sup>110</sup> *Appendix section*

<sup>111</sup> The AMS template allows authors to format an unlimited number of appendixes. To format a  $112$  single appendix, use the \appendix command with no additional argument. Otherwise, add the 113 appropriate one-letter argument to the \appendix command (e.g. \appendix[A], \appendix[B],  $_{114}$  \appendix[C], etc.) corresponding to the appropriate appendix.

115 The title of the appendix can be formatted using the \appendixtitle  $\{ \}$  command. The \subsection, <sup>116</sup> \subsubection, and \paragraph commands are used to create sections within the appendix. (Note  $117$  that the appendix title takes the place of \section in the appendix, so the first section should begin  $118$  with \subsection instead of \section.) Equations are automatically numbered appropriately for  $_{119}$  each appendix. Here is an example of the first equation in appendix A, automatically labeled (A1):

$$
x = \frac{2b \pm \sqrt{b^2 - 4ac}}{2c}.
$$
 (A1)

<sup>120</sup> For appendix figures and tables, special commands are needed to manually change the numbering  $121$  to ensure that each appendix figure or table is numbered as part of the appendix and not as <sup>122</sup> a continuation of the main paper. Use the command \appendcaption{} instead of the usual  $\Box$  \caption{} to adjust the numbering; for example, for Table A1, you would use the command  $124$  \appendcaption{A1}. In-text callouts for each appendix figure and table will need to be written 125 as plain text; the usual \ref{ \} command cannot be used.

### 126 APPENDIX B

#### **File Structure of the AMS LATEX Package**

## <sup>128</sup> *a. AMS LATEX files*

 $129$  You will be provided with a tarred, zipped LAT<sub>EX</sub> package containing 17 files. These files are

<sup>130</sup> **Basic style file:** ametsocV5.cls.

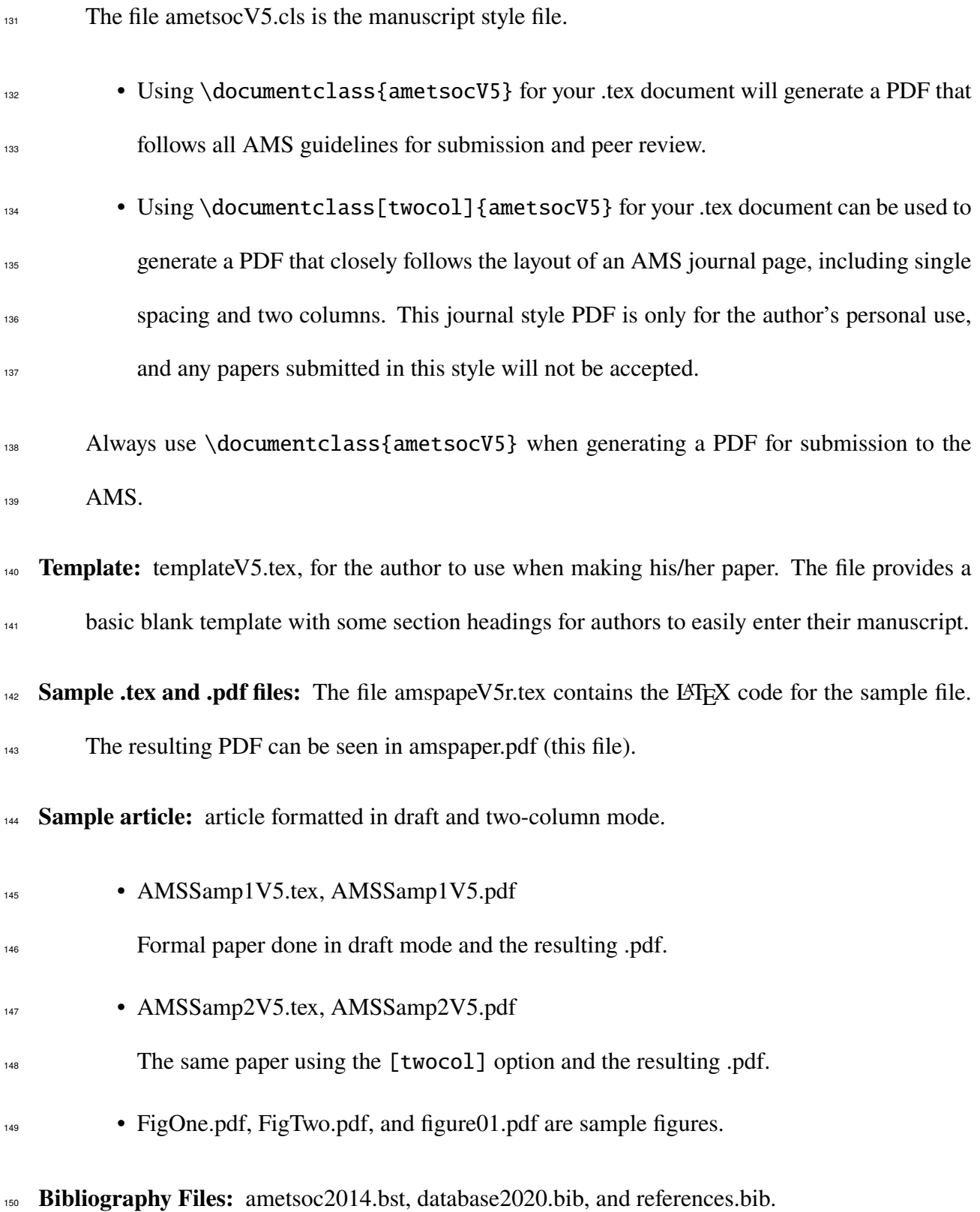

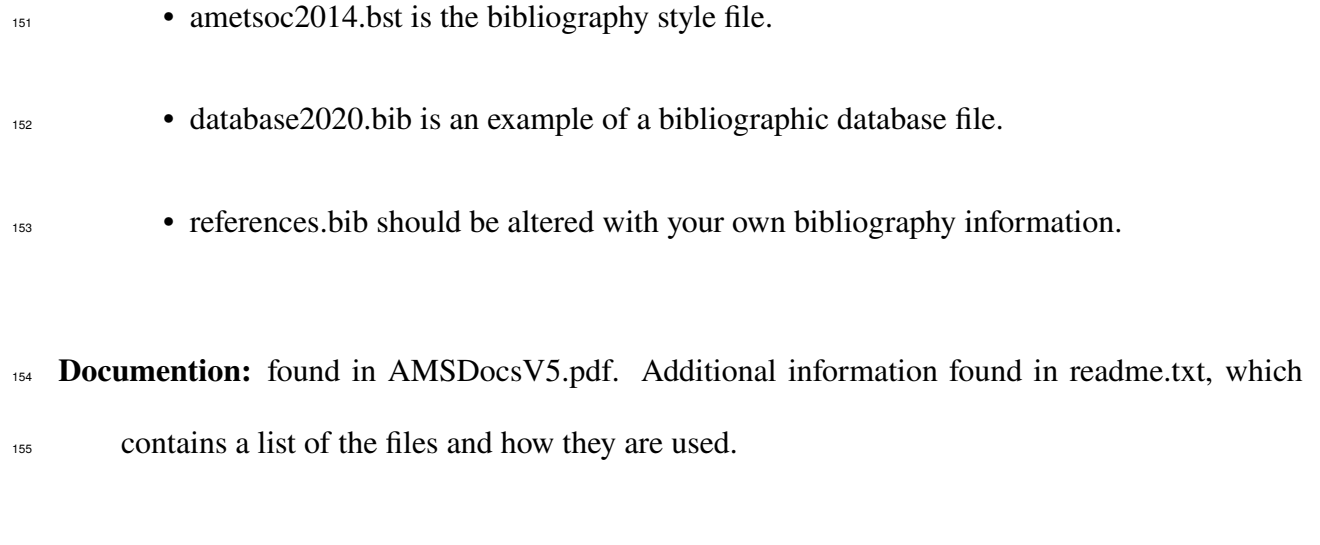

## <sup>156</sup> *b. Help for Authors*

<sup>157</sup> Questions and feedback concerning the use of the AMS LAT<sub>EX</sub> files should be directed 158 to latex@ametsoc.org. Additional information is available on the AMS LATEX Submis-<sup>159</sup> sion Info web page (http://www2.ametsoc.org/ams/index.cfm/publications/authors/ <sup>160</sup> journal-and-bams-authors/author-resources/latex-author-info/).

## 161 **APPENDIX C**

## **Building a PDF and Submitting Your LATEX Manuscript Files to the AMS**

<sup>163</sup> *a. Building your own PDF*

There are a variety of different methods and programs that will create a final PDF from your LAT<sub>F</sub>X 165 files. The easiest method is to download one of the freely available text editors/compilers such <sup>166</sup> as TexWorks or TeXnicCenter. TexWorks is installed with the TeXLive distribution and provides <sup>167</sup> both a text editor and the ability to compile your files into a PDF.

#### *b. Submitting your files to the AMS for peer review*

<sup>169</sup> The AMS uses the Editorial Manager system for all author submissions for peer review. Editorial Manager uses the freely available T<sub>EX</sub> Live 2018 distribution. This system will automatically generate a PDF from your submitted LAT<sub>E</sub>X files and figures.

 You should not upload your own PDF into the system. If the system does not build the PDF from  $_{173}$  your files correctly, refer to the AMS LATEX FAQ page first for possible solutions. If your PDF still does not build correctly after trying the solutions on the FAQ page, email latex@ametsoc.org for help.

#### *c. Other software*

<sup>177</sup> As mentioned above, there is a variety of software that can be used to edit .tex files and build a PDF. The AMS does not support LATEX-related WYSIWYG software, such as Scientific Workplace, or WYSIWYM software, such as LyX. T<sub>E</sub>X Live (available online at

180 http://www.tug.org/texlive/) is recommended for users needing an up-to-date LATEX distri-

<sup>181</sup> bution with software that includes an editor and the ability to automatically generate a PDF.

 This shows how to enter the commands for making a bibliography using BibTeX. It uses refer-ences.bib and the ametsoc2014.bst file for the style.

#### **References**

 Becker, E., and G. Schmitz, 2003: Climatological effects of orography and land–sea heating contrasts on the gravity wave–driven circulation of the mesosphere. *J. Atmos. Sci.*, **60**, 103–118, doi:10.1175/1520-0469(2003)060<0103:CEOOAL>2.0.CO;2.

 Knutti, R., and Coauthors, 2008: A review of uncertainties in global temperature projections over 189 the twenty-first century. *J. Climate*, **21**, 2651–2663, doi:10.1175/2007JCLI2119.1.

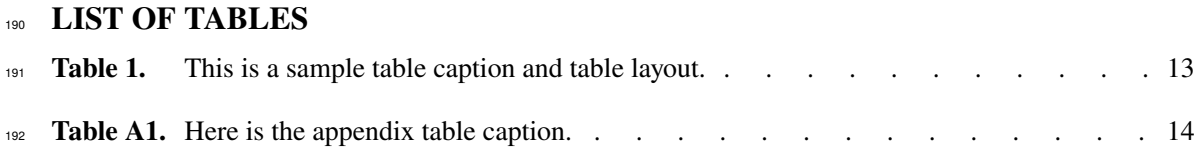

| N    | X    | Y    | Z    |
|------|------|------|------|
| 0000 | 0000 | 0010 | 0000 |
| 0005 | 0004 | 0012 | 0000 |
| 0010 | 0009 | 0020 | 0000 |
| 0015 | 0016 | 0036 | 0002 |
| 0020 | 0030 | 0066 | 0007 |
| 0025 | 0054 | 0115 | 0024 |

TABLE 1. This is a sample table caption and table layout.

Table A1. Here is the appendix table caption.

| 1 | 2 | 3            |
|---|---|--------------|
| a | b | $\mathbf{c}$ |
| d | e | f            |

## **LIST OF FIGURES**

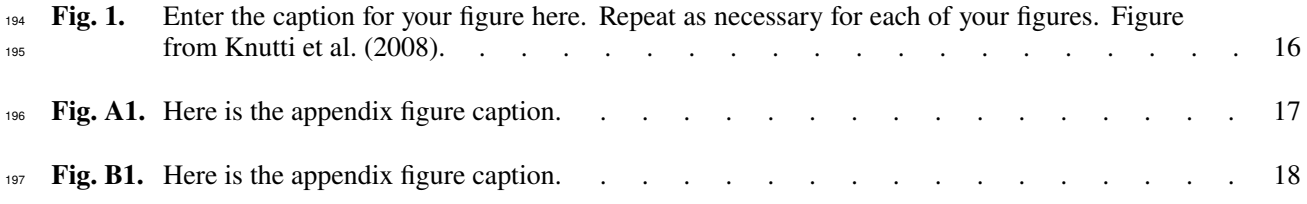

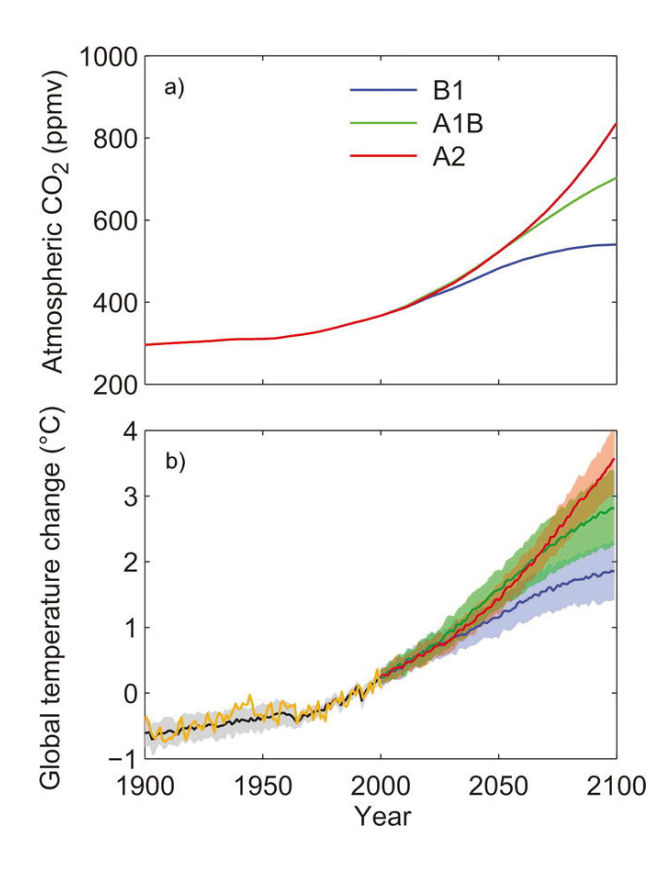

Fig. 1. Enter the caption for your figure here. Repeat as necessary for each of your figures. Figure from Knutti et al. (2008). 198 199

(illustration here)

Fig. A1. Here is the appendix figure caption.

(illustration here)

Fig. B1. Here is the appendix figure caption.